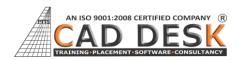

•

## Revit

Architecture

(70Hrs) 35Days

| Serial No: | Day Wise Topic                    |
|------------|-----------------------------------|
| DAY:1      | Introduction                      |
|            | Overview`                         |
|            | <ul> <li>Project</li> </ul>       |
|            | Templates                         |
|            | Tool Palettes                     |
|            | <ul> <li>Default</li> </ul>       |
|            | Project                           |
|            | Template                          |
|            | <ul> <li>Exploring the</li> </ul> |
|            | User                              |
|            | Interface                         |
|            | <ul> <li>Starting a</li> </ul>    |
|            | Project                           |
| DAY:2      | Project Units                     |
|            | Dimensions                        |
|            | Levels                            |
|            | <ul> <li>Modifying</li> </ul>     |
|            | level &                           |
|            | editing                           |
|            | Create Grids,                     |
|            | Editing grid                      |
| DAY:3      | Walls                             |
| -          | Wall                              |
|            | Properties                        |
|            | Wall Shapes                       |
|            | & Draw panel                      |
|            | Profile edit                      |
|            | Wall Joins                        |
|            | <ul> <li>Working with</li> </ul>  |
|            | Grids                             |
|            | <ul> <li>Drawing a</li> </ul>     |
|            | plan                              |
| DAY:4      | 4 Modify Commands                 |
|            | <ul> <li>Move, Copy,</li> </ul>   |
|            | Paste,                            |
|            | Create Similar                    |
|            | , Rotate ,                        |
|            | Mirror,                           |
|            | Array , Scale ,                   |
|            | Scale , Trim /                    |
|            | Extend                            |
|            | • Offset ,                        |
|            | Align, Split,                     |
|            | Split Face                        |

| DAY:5 | •Doors                         |
|-------|--------------------------------|
| 2     | o Placing                      |
|       | Doors                          |
|       | o Door                         |
|       | Properties                     |
|       | o Load From                    |
|       | Family                         |
|       | • Windows                      |
|       | o Placing                      |
|       | Windows                        |
|       | o Window                       |
|       | Properties                     |
| DAY:6 | Component                      |
|       | <ul> <li>Loading</li> </ul>    |
|       | Component                      |
|       | Placing                        |
|       | Components                     |
|       | <ul> <li>Modifying</li> </ul>  |
|       | Properties                     |
|       | Visibility                     |
|       | Graphics                       |
| DAY:7 | Managing Views                 |
|       | Floor Plan                     |
|       | View                           |
|       | Elevation                      |
|       | View                           |
|       | Section View                   |
|       | • 3D Views,                    |
|       | Section box                    |
| DAY:8 | Annotation command             |
|       | <ul> <li>Dimensions</li> </ul> |
|       | • Text                         |
|       | Model Text                     |
|       | Model line                     |
| DAY:9 | Floors                         |
|       | Creating                       |
|       | Floors                         |
|       | Sloped Floor                   |
|       | by slope                       |
|       | arrow                          |
|       | • Floor                        |
|       | Properties                     |
|       | Editing                        |
|       | Material in                    |
|       | Floor                          |

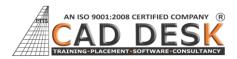

| DAY : 10 | Roofs   |                  |
|----------|---------|------------------|
|          | •       | Roof by          |
|          |         | Footprint        |
|          | •       | Roof by          |
|          |         | Extrusion        |
|          | •       | Roof by          |
|          |         | Soffit, Fascia , |
|          |         | Gutter           |
|          | •       | Editing          |
|          |         | Material in      |
|          |         | Roof             |
|          | •       | Join/unjoin      |
|          |         | roofs            |
| DAY : 11 | Openin  | gs               |
|          | •       | Vertical         |
|          |         | Opening          |
|          | •       | Shaft            |
|          |         | opening          |
|          | •       | Multiple floor   |
|          |         | Shaft            |
|          |         | opening          |
|          | •       | Dormer           |
|          |         | opening          |
|          | •       | Wall opening     |
|          | •       | Opening By       |
|          |         | Face             |
| DAY : 12 | Ceiling |                  |
|          | •       | Create Ceiling   |
|          | •       | Edit Ceiling     |
|          | Lightin | ıg               |
|          | •       | External         |
|          |         | Lighting         |
|          | •       | Internal         |
|          |         | Lighting         |
| DAY : 13 | Curtair |                  |
|          | •       | Creating         |
|          |         | Curtain Walls    |
|          | •       | Curtain Grids    |
|          | •       | Mullions         |
|          | •       | Reshaping        |
|          |         | Curtain Wall     |
|          |         | Panels           |
|          | •       | Adding           |
|          |         | Curtain Door     |
|          |         | Panel            |

| DAY : 14 | Stairs   |               |  |
|----------|----------|---------------|--|
|          | •        | Creating      |  |
|          |          | Stairs        |  |
|          | •        | Modifying     |  |
|          |          | Stairs        |  |
|          | •        | Stair         |  |
|          |          | Properties    |  |
|          | Ramp     |               |  |
|          | •        | Create Ramp   |  |
|          | Railing  |               |  |
|          | •        | Editing       |  |
|          |          | Railing       |  |
| DAY : 15 | Ramp     |               |  |
|          | •        | Create Ramp   |  |
|          | •        | Editing Ramp  |  |
|          | Insert T | ab            |  |
|          | •        | Decal         |  |
|          | •        | Create Decal  |  |
|          |          | and Setup     |  |
|          |          | Decal         |  |
|          | •        | Insert CAD    |  |
|          |          | File          |  |
|          | •        | Load Family   |  |
| DAY : 16 | Rooms    |               |  |
|          | •        | Room Plans    |  |
|          | •        | Room          |  |
|          |          | Separation    |  |
|          | Area     |               |  |
|          | •        | Area          |  |
|          |          | Boundaries    |  |
|          | •        | Area Tags     |  |
|          | •        | Colour fill   |  |
|          |          | legend        |  |
|          | •        | Keynotes      |  |
| DAY : 17 | Schedu   |               |  |
| •        | •        | Door          |  |
|          |          | schedule      |  |
|          | •        | Window        |  |
|          |          | Schedule      |  |
|          | Materia  | al Takeoff    |  |
|          | •        | Wall material |  |
|          |          | takeoff       |  |
| DAY : 18 | Detailin | ıg            |  |
|          | •        | Callout views |  |
|          | •        | Duplicate     |  |
|          |          | View          |  |
|          | •        | Creating      |  |
|          |          | Details       |  |
|          | •        | Repeating     |  |
|          | •        |               |  |

## REVIT ARCHITECTURE

70HRS (35DAYS)

## Revit

Architecture (70Hrs) 35Days

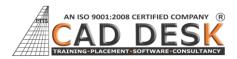

|          | Detail                           |
|----------|----------------------------------|
|          |                                  |
|          | Drafting                         |
|          | Views                            |
|          |                                  |
|          |                                  |
| 5 437    |                                  |
| DAY :19  | Massing                          |
|          | Introduction                     |
|          | Mass Family                      |
|          | Creating In-                     |
|          | Place Masses                     |
|          | using Forms                      |
|          | Walls by Face                    |
|          | Floor by Face                    |
|          | Roof by Face                     |
|          | <ul> <li>Modifying</li> </ul>    |
|          | Forms                            |
| DAY : 20 | Sheet                            |
|          | Adding a                         |
|          | Sheet                            |
|          | Adding Views                     |
|          | to a Sheet                       |
|          | <ul> <li>Modifying a</li> </ul>  |
|          | View on a                        |
|          | Sheet                            |
|          | Creating a                       |
|          | Title Sheet                      |
|          | Printing                         |
|          | Setup                            |
| DAY : 21 | Visibility & Graphics            |
|          | Rendering                        |
|          | Camera                           |
|          | <ul> <li>Walkthrough</li> </ul>  |
|          | <ul> <li>Export Image</li> </ul> |
|          | and                              |
|          | walkthrough                      |
| DAY:22   | Site Design                      |
|          | Creating                         |
|          | Topo surface                     |
|          | Modifying                        |
|          | Topo surface                     |
|          | Sub region                       |
|          | Building Pads                    |
|          | Parking                          |
|          | Components                       |
|          | • Site                           |
|          | Components                       |

| DAY:23     | Legend                           |
|------------|----------------------------------|
|            | Create                           |
|            | Legend                           |
|            | Use Detail                       |
|            | Line                             |
|            | <ul> <li>Line Styles</li> </ul>  |
|            | and Line                         |
|            | Weights                          |
|            | Line Patterns                    |
|            | Groups                           |
| DAY:24     | In-Place Families                |
|            | <ul> <li>Setting Work</li> </ul> |
|            | Planes                           |
|            | <ul> <li>Creating and</li> </ul> |
|            | Modifying                        |
|            | <ul> <li>In-Place</li> </ul>     |
|            | Families                         |
| DAY : 25   | Family Creation                  |
|            | <ul> <li>Introduction</li> </ul> |
|            | Family                           |
|            | Creation                         |
|            | <ul> <li>Creating a</li> </ul>   |
|            | Door Family                      |
| DAY: 26-27 | Introduction New                 |
|            | Conceptual mass                  |
|            | Setup View                       |
|            | plan                             |
|            | Draw Shapes                      |
|            | <ul> <li>Modify</li> </ul>       |
|            | shapes                           |
| DAY:28-30  | Short Reminder of All            |
|            | commands                         |
|            | • Symbols,                       |
|            | Materials                        |
| DAY :31-35 | PROJECT WORK                     |

Revit

Architecture

(70Hrs) 35Days